Dell PowerConnect W-IAP3WN 和 W-IAP3WNP 是支援 IEEE 802.11n 高效能 WLAN 標準的單射頻、單頻無接入點 (AP)。這些接入點使用 MIMO(Multiplein, Multiple-out,多重輸入多重輸出)技術及其他高吞吐量模式技術來實現高效 能的 802.11n 2.4 GHz 功能,同時支援現有 802.11 b/g 無服務。

# **Dell PowerConnect W-IAP3WN/P Instant 接入點**

## 安裝指南

W-IAP3WN/P 配有 Dell Instant 軟體,該軟體將使其作為 Instant AP 執行。但可 轉換 W-IAP3WN/P,使其作為遠程 AP (RAP) 執行。有關 IAP 到 RAP 轉換的訊 息,請參見 [RAP](#page-0-0) 轉換。

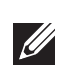

- 無線收發機
- 協定無關聯網功能
- 作為無線接入點,使用 IEEE 802.11 b/g/n 執行
- 作為無線監測器,使用 IEEE 802.11 b/g/n 執行
- 與 IEEE 802.3af PoE 的相容性

Dell PowerConnect W-IAP3WN/P 系列接入點具有以下功能:

- W-IAP3WN/P (內含)
- 1 條 RJ-45 以太網電纜 (內含)
- 1 個電源配接卡(內含)

- E0:WAN 連接埠(頂端)
- E1:LAN 連接埠(中間)
- E2: LAN 連接埠 (底部)

在 W-IAP3WNP 上, 連接埠 E2 具有 PoE 電源供應功能 (PSE), 可為符合 802.3af 的任何被供電裝置(0-4 類)供電。

## 包裝內容

- 1個 W-IAP3WN 或 W-IAP3WNP 接入點
- 1 本安裝指南(本文件)
- 1本 Dell Instant 快速入門指南
- 1 條 RJ-45 以太網電纜
- 1個 12V 電源配接卡 (僅限 W-IAP3WN)
- 1個 48V 電源配接卡 (僅限 W-IAP3WNP)

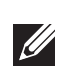

 $\mathscr{Q}$ 

W-IAP3WN/P 電源配接卡 (內含)連接到 DC IN (直流輸入)連接埠。 W-IAP3WN/P 沒有電源開關。連接電源配接卡,並將其插入電源插座時,該裝置 便會開啟。從電源 (插座)上斷開電源配接卡時,該裝置便會關閉。

- PWR(電源):亮起時,表示 W-IAP3WN/P 已開機
- E0:指示此連接埠上的工作情和/或狀態。
- E1:指示此連接埠上的工作情和/或狀態。
- E2:指示此連接埠上的工作情和/或狀態。
- WLAN:指示無狀態和工作情。
- PSE (僅限 W-IAP3WNP):指示 W-IAP3WNP 上的 PSE 狀態

## 安裝開始前的準備工作

安裝 W-IAP3WN/P 遠程接入點前,請確保您準備好以下配件:

W-IAP3WN/P 配有復位按鈕,按下該按鈕時會將此裝置重置為工廠預設設定。 復位按鈕位於此裝置的底部,並且嵌入在一個小圓孔中。

## **W-IAP3WN/P** 概觀

圖 **1** 後視圖(所示為 *W-IAP3WNP*)

要將 W-IAP3WN/P 復位,請在該孔中插入一個窄小的物體 (例如別針或迴形 針),按住該按鈕,同時給 W-IAP3WN/P 通電。這會返回裝置出廠時的預設設定。

W-IAP3WN/P 附帶了一個供在平面 (即桌面)上使用的支架。將 W-IAP3WN/P 放在支架中 (請參閱[圖](#page-0-1) 5),然後將支架置於一個水平面上。

### **10/100Base-T** 乙太網路埠

W-IAP3WN/P 必須連接到能存取 Internet 的網絡裝置,例如路由器或調制解調

W-IAP3WN/P 擁有三個用於連接有網絡的 10/100Base-T (RJ-45) 以太網連接埠。

### 圖 **2** 快速以太網連接埠引分派

### **DC IN**(直流輸入)(電源插孔)

W-IAP3WN/P 的 PWR (電源) LED 亮起後,裝置需要 2 至 3 分鐘的時間完成啟 動周期。啟動周期完成後,接入點將執行。如果提供給您的 Instant 接入點尚未 配置,請參閱包含的 *Dell Instant* 快速入門指南或您網絡管理員提供的說明。

如果您的網絡管理員已教您轉換 W-IAP3WN/P,以使其在 RAP 模式下工作,則 遵循以下流程完成 RAP 轉換。

### 頂視圖

### 圖 **3** 頂視圖

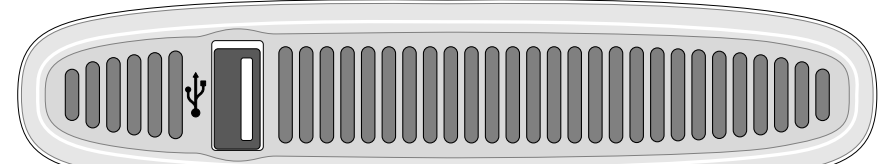

### **USB** 連接埠

3. 登入 W-IAP3WN/P (操作為導覽到 instant.dell.com),然後登入 Instant Web 使用者介面。預設使用者名稱為 **admin**,預設密碼為 **admin**。有關更多訊息, 請參見附帶的 *Dell Instant* 快速入門指南。

W-IAP3WN/P 配有可支援蜂窩調制解調器的 USB 連接埠。

圖 **4** 仰視圖(所示為 *W-IAP3WNP*)

## **LED**

- 4. 導覽到右上角的維護標籤。
- 5. 按一下轉換標籤。
- 6. 從下拉式選單中選擇由移動控制器管理的遠程 AP。
- 7. 輸入控制器的 IP 地址。這由您的網絡管理員提供。
- 8. 按一下**立即轉換**,完成此轉換 (參見[圖](#page-0-2) 6)。
- 9. W-IAP3WN/P 將重新啟動並開始在 RAP 模式下執行。

# <span id="page-0-2"></span>圖 **6** *Internet* 上的 *IAP-RAP* 轉換 Maintenance About Configuration Certificates Firmware Reboot Convert Convert one or more Access Points to: Remote APs managed by a Mobility Controller  $\sim$ IP Address of Mobility Controller: After conversion, all Access Points will be managed by the Controller specified above. Convert Now

Close

W-IAP3WN 擁有五個用於顯示裝置狀態的 LED 指示燈。W-IAP3WNP 擁有稱為 PSE 的額外 LED。

注意: W-IAP3WN/P 需要使用 Dell Instant 3.1 才能作為 Instant AP 執行,需要 使用 W 系列 ArubaOS 6.2.x 才能作為遠程 AP 執行。

> 注意: W-IAP3WN 配有 12V 電源, W-IAP3WNP 配有 48V 電源。這些電源是  $\mathscr{D}$ 不可互換的。

### 重置按鈕

## **W-IAP3WN/P** 安裝

### 桌面安裝

<span id="page-0-1"></span>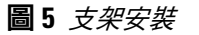

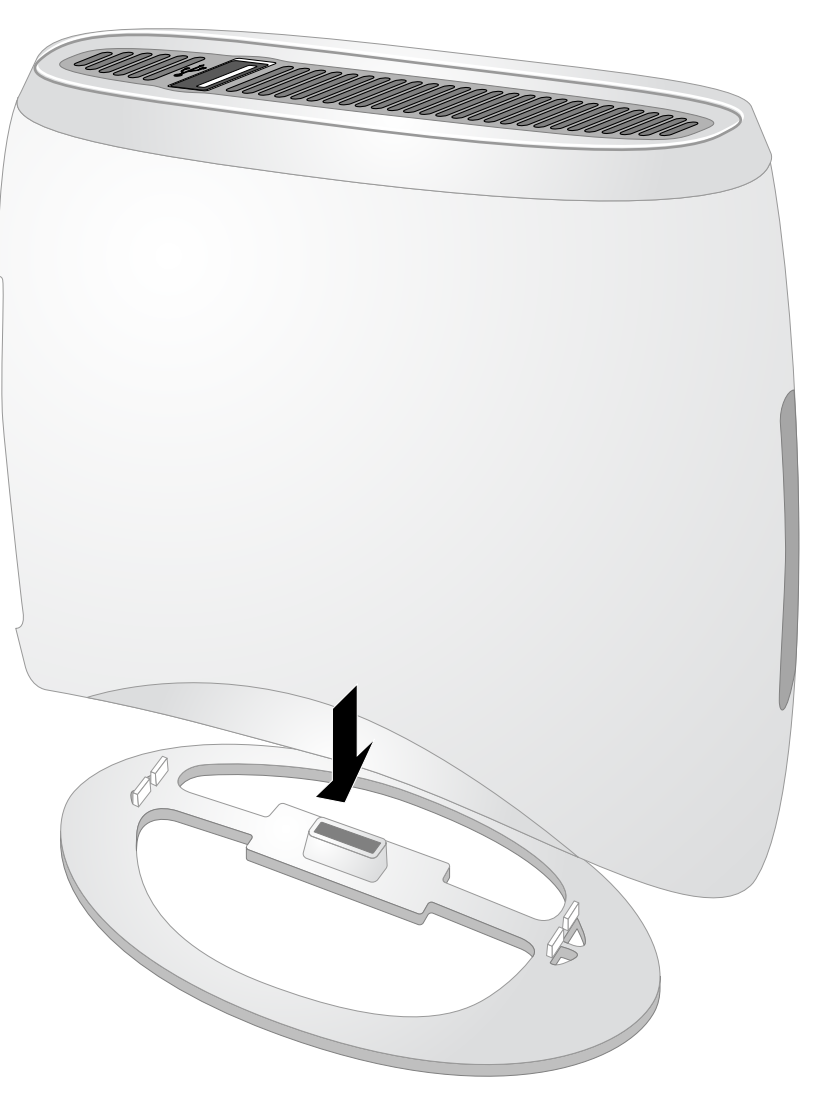

## 連接所需的電纜

器。要完成 W-IAP3WN/P 的安裝:

- 
- 
- 
- 

1. 將附帶的 RJ-45 電纜的一端連接到 W-IAP3WN/P 上的 E0 連接埠。

2. 將 RJ-45 電纜的另一端連接到調制解調器或路由器上某個空閑的 RJ-45 連接埠。 3. 將附帶的電源配接卡連接到 W-IAP3WN/P 上的 DC IN(直流輸入)連接埠。

4. 將電源配接卡的另一端連接到電源插座。

此時 W-IAP3WN/P 將通電開機。要進行驗證,請確保 PWR(電源)LED 為綠

燈常亮。

### 驗證安裝是否成功

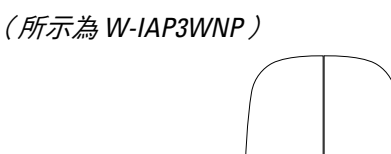

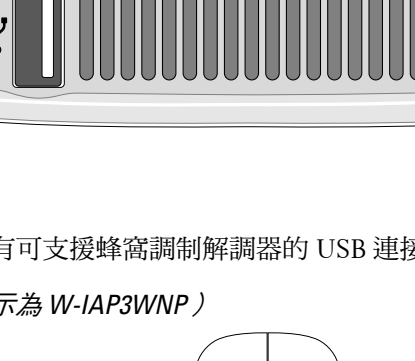

## <span id="page-0-0"></span>**RAP** 轉換

- 1. 接通 W-IAP3WN/P 的電源。
- 2. 連接到 **Instant** SSID。

注意:W-IAP3WNP 配帶的 48V 電源配接卡不帶國家特定的電源。必須單獨 訂購該電源。

注意:如果發現任何不正確、缺失或損壞的部件,請通知供應商。請儘可 能保留包裝箱,包括原始包裝材料。需要將產品退回時,可以利用這些材料 重新包裝產品。

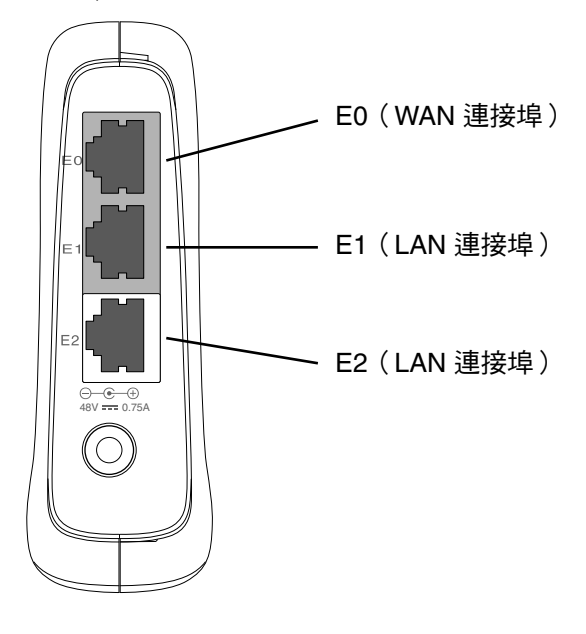

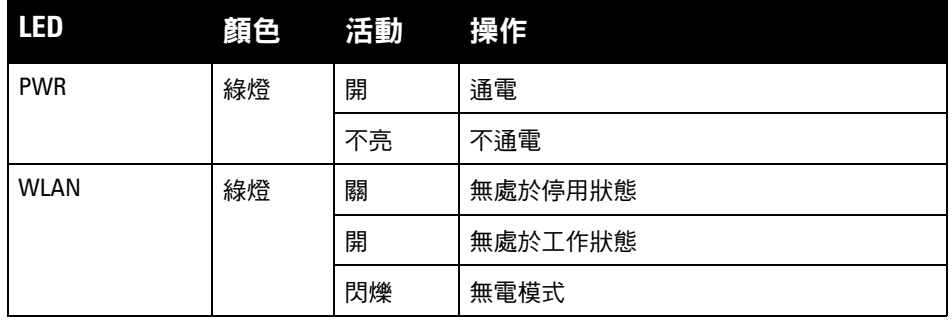

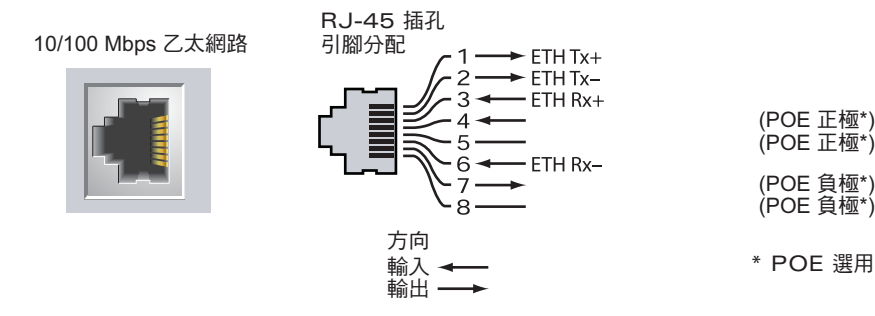

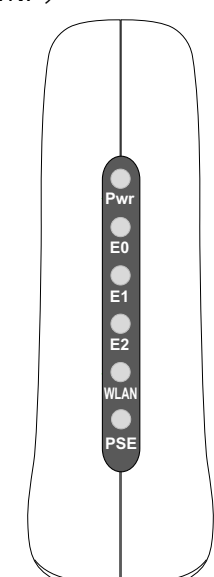

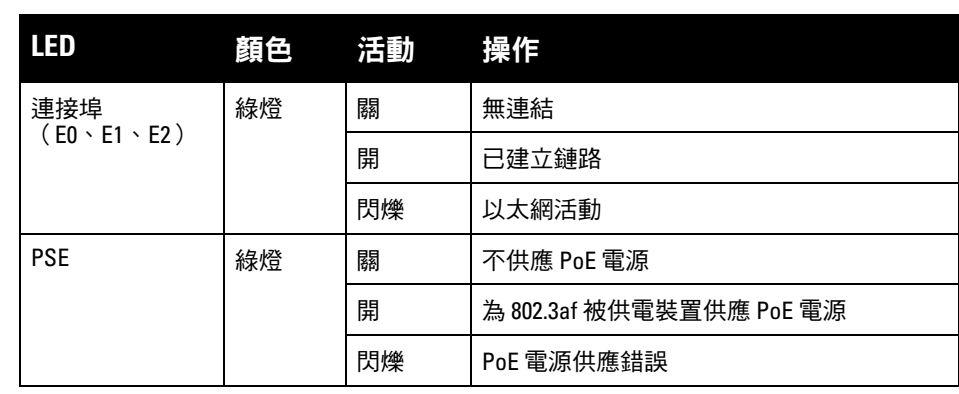

# **Dell PowerConnect W-IAP3WN/P Instant** 接入點

安裝指南

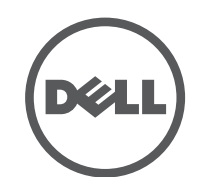

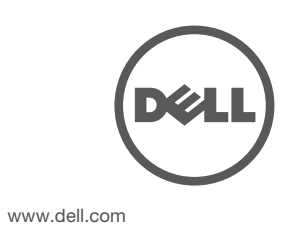

Dell PowerConnect W-IAP3WN/P Instant 接入點 | 安裝指南 部件號 0511153-ZH-01 | 2012 年 9 月

### 聯絡支援部門

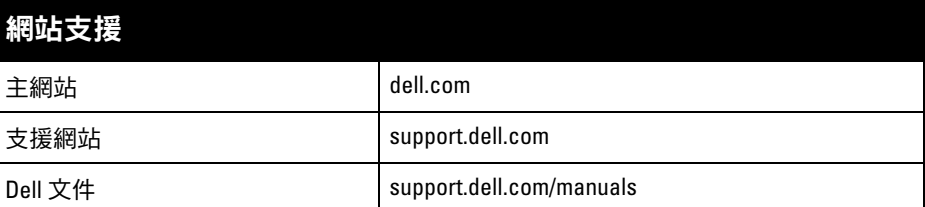

### 版權

© 2012 Aruba Networks, Inc. ∘ Aruba Networks 商標包括 ズンパII VVCIVビ、<sub>Aruba</sub> Networks<sup>®、</sup>Aruba<br>Wireless\_Networks<sup>®、</sup>已註冊的\_Aruba\_the\_Mobile\_Edge\_Company\_商標<sup>,</sup>以及\_Aruba\_Mobility\_Management System<sup>® 。</sup>Dell™丶DELL™ 商標和 PowerConnect™ 都是 Dell Inc. 的商標。

保留所有權利。本手冊中的規格如有改變,恕不通知。 於美國編寫。其他所有商標歸各自所有者所有。

某些 Aruba 產品包含由協力供應商開發的開放源軟體代碼,其中包括須遵照 GNU 通用公共許可證 (General Public<br>License, GPL)、GNU 寬通用公共許可證 (Lesser General Public License, LGPL) 或其他開放源許可證規定使用的軟 體代碼。可在以下網站上找到所使用的開放原始碼:

- 乙太網路:
- 3個 10/100 Base-T 自動偵測乙太網路 RI-45 介面
- MDI/MDX
- IEEE 802.3 (10Base-T), IEEE 802.3u (100Base-T).
- 電源 W-IAP3WNP
- 48 VDC 電源介面,支援透過 AC 轉 DC 電源連接器供電
- 電源 -W-IAP3WN:

 $\mathscr{U}$ 

■ 12 VDC 電源介面,支援透過 AC 轉 DC 電源連接器供電

### 開放原始碼

#### http://www.arubanetworks.com/open\_source

### 法律聲明

任何個人或公司,只要其使用 Aruba Networks, Inc. 交换平台和軟體來端接其他供應商的 VPN 用戶端裝置,即表明 該人或公司對此行為承擔全部責任,並會代表這些供應商,在 Aruba Networks, Inc. 萬一遭受任何以及所有與版權 侵犯有關的法律訴訟時,為其承擔全部傷害和損失賠償。

## 產品規格

Dell 提供了一個多語言文件,其中包含所有 Dell 硬體產品的國家特定限制以及其 他安全性和符合規範訊息。本產品附帶了 *Dell PowerConnect W* 系列安全、環保 和符合規範資訊文件。

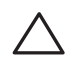

## 電氣規格

本裝置帶有電子標籤,還會透過「關於」功能表下的 Web 使用者介面顯示 FCC ID 。

- 本裝置可能不會導致有害干擾。
- 本裝置必須接受收到的任何干擾,包括可能會引發非預期操作的干擾。

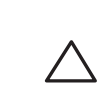

如果本設備確實產生了干擾(可透過開關設備進行確認),建議使用者透過下列 其中一種或多種方式修正干擾:

對於有關本產品的其他規格,請參閱相應資料表。相應數據表在 dell.com/wireless 中。

## **Dell** 設備的正確處置

符合有關無線電雜訊發射的 B 類限制,如加拿大工業部 ICES-003 題為「數字裝 置」的干擾產生設備標準中所規定的。

若需要全球環境規範以及 Dell 產品的最新資訊,請瀏覽我們的網站 www.dell.com 。

### 電器及電子設備廢料

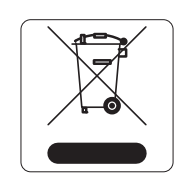

在歐盟成員國、挪威和瑞士,報廢的 Dell 產品應單獨收集和處 理,因此標記有左方所示的符號 (劃掉的輪式垃圾箱)。在這些 國家中,報廢產品的處理應遵守實施有關電器及電子設備廢料 (WEEE) 的 2002/96EC 指令之國家中適用的國家法律。

## 歐盟 **RoHS**

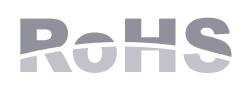

Dell 產品也遵守歐盟第 2002/95/EC 號危害物質限用 (Restriction of Hazardous Substances, RoHS) 指令。歐盟 RoHS 限制在電氣和電子設備的生產中使用某些有害物 質。具體地講,RoHS 指令所規定的限用材料為:鉛(包

括印刷電路元件中使用的焊料)、鎘、汞、六價鉻及溴。某些 Dell 產品符合 RoHS 指令附錄 7 中所列的豁免規定 (關於印刷電路組件所用焊料中的鉛)。產品和包 裝上將附有左方所示的 「RoHS」標籤,以表明其符合該指令的要求。

> 本產品已按照 R & TTE 指令 (99/5/EC) - CE(!). Aruba Networks Inc. 特 此宣布,本 W-IAP3WN/P 裝置型號符合這些基本要求和指令 1999/5/EC. CE(!)

### 中國 **RoHS**

Dell 產品還符合中國環境告示要求,並且在左側貼有 「EFUP 10 」 標籤。

## 安全性及管制規範

## **EMC** 遵守情況和警告告示

### **FCC**

#### <u>有毒有害物质声明</u> **Hazardous Materials Declaration**

本裝置符合美國聯邦通訊委員會 (FCC) 規章第 15 部分的規定。其操作須符合以 下兩項條件:

本裝置已被認為符合 CFR 47 第 2.1091 節中規定的有關非受控制環境的要求。必 須安裝用於此發射器的天,以便使本裝置與所有人至少相距 20 cm,並且這些天 不得與其他任何天或發射器位於相同位置,或者不得與它們一同執行。

本設備經測試證明符合 FCC 規章第 15 部分有關 B 級數位裝置的限制規定。本設 備可產生、使用並會發射無線射頻能量,如果不按照製造商的說明進行安裝和使 用,有可能對無線電通訊產生有害的干擾。

- 調整接收天線的方向或位置。
- 加大設備與接收機的間隔距離。
- 將設備連接到與接收器不同電路的電源插座上。
- 求助於製造商或現場服務技術人員。

Cet apareil numerique de la classe B respecte toutes les exigencies du Reglement sur le materiel brouilleur du Canada.

L'utilisation de ce dispositif est autorisée seulement aux conditions suivantes : (1) il ne doit pas produire de brouillage et (2) l'utilisateur du dispositif doit étre prêt à accepter tout brouillage radioélectrique reçu, même si ce brouillage est susceptible de compromettre le fonctionnement du dispositif.

Le présent appareil est conforme aux normes CNR d'industrie Canada applicables aux appareils radio exempts licence. L'exploitation est autorisée aux deux conditions suivantes:

- 1. L'appareil ne doit produire de brouillage, et
- 2. L'utilisateur de l'appareil doit accepter tout brouillage radioélectrique subi, même si le brouillage est susceptible d'en compromettre le fonctionnement.

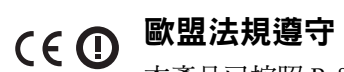

在指令 1999/5/EC 下所做的該合規宣佈可在歐盟共同體的以下位置進行檢視。

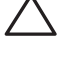

注意:如果在美國或加拿大使用的並非是由 Aruba Networks 提供的電源配 接卡,則所使用的配接卡應是透過 NRTL 認證的產品,具有相應的電壓和電 流額定值,帶有 「LPS」或 「Class 2( 2 類 )」標記,並且適合插入美國和 加拿大的標準電源插座。

小心:Dell PowerConnect W 系列產品的安裝與維修應僅由經過訓練的服務 人員執行。

小心:射頻輻射暴露聲明:本設備符合 FCC 射頻輻射暴露限制性規定。在 安裝和操作本設備時,如果是在 2.4 GHz 下進行操作,發射器與您身體之間 的距離至少要達到 7.87 英吋 (20 公分)。本發射機不得與任何其他天線或 發射器置於同一位置,也不得與它們一起工作。

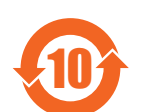

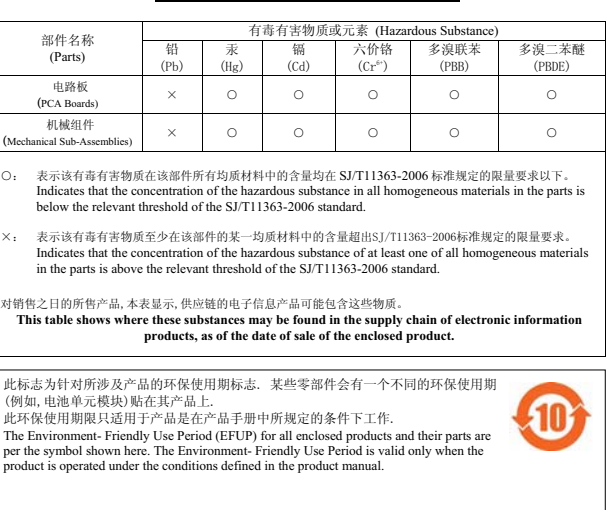

小心:如果使用者在未經合規責任方確認許可的情況對本裝置進行改 造或改動,可能會喪失操作本設備的權利。